## Como cadastrar Turma de Entrada

Esta funcionalidade permite ao usuário cadastrar novas turmas de entrada.

## **Entre no SIGAA e utilize a seguinte funcionalidade.**

**Clique em:**

*SIGAA > Módulos > Formação Complementar > Curso > Turma de Entrada > Cadastrar*

## **O sistema exibirá a seguinte tela:**

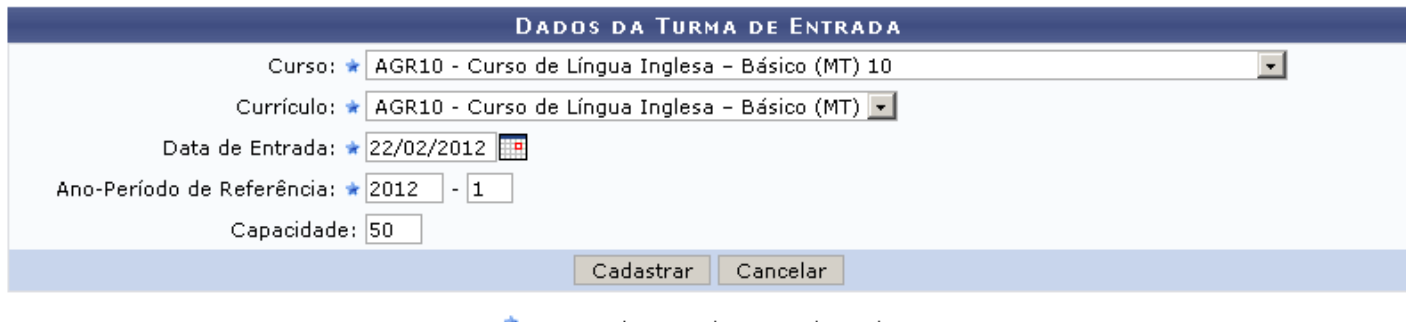

\* Campos de preenchimento obrigatório.

**Formação Complementar** 

**Após preencher todos os campos clique em** *Cadastrar***. O sistema confirmará o sucesso da operação.**

**Para desistir da ação clique em** *Cancelar***. Uma caixa de diálogo será emitida clique em** *OK* **para confirmar a operação. Esta ação será válida para todas as telas que a apresentar.** 

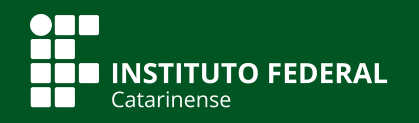

**Quer saber mais? Acesse o site** *manuais.dti.ifc.edu.br*